*.*

Жирицький В.П.**<sup>1</sup>**

# **Структура та реалізація тестового завдання «Область на малюнку» у системі дистанційного навчання «VITAVA»**

*У статті описано розроблену структуру тестового завдання «Область на малюнку», наведено технології, що використовуються для реалізації цього тестового завдання у системі дистанційного навчання «VITAVA».*

*Ключові слова: тестові завдання, алгоритм створення, алгоритм оцінювання, метод променя, область на малюнку.*

<sup>1</sup> Київський національний університет імені Тараса Шевченка,03680, м. Київ, пр-т Глушкова 4д, е-mail: v.zhiritskiy@gmail.com

# **Structure and implementation of a test task "Area in the figure" in distance learning system «VITAVA»**

*The article discusses the structure of test task "area in the picture", the technology, used in the implementation of the test task in the system of distance learning «VITAVA».*

*Keywords: test items, algorithm for creating, assessment algorithm, beam method, area on the figur*

<sup>1</sup> Taras Shevchenko National University of Kyiv, 03680, Kyiv, Glushkova av., 4d, е-mail: v.zhiritskiy@gmail.com

Статтю представив д.т.н., проф. Заславський В.А.

#### **Вступ та постановка проблеми**

Як відомо, забезпечення об'єктивного контролю рівня знань студентів є одна з найважливіших і найважчих процедур для освітніх закладів, в яких відбувається масова верифікація знань великої кількості студентів. Перевірка знань традиційним способом має ряд недоліків – великі часові затрати, недостатню об'єктивність та інше[1].

Розвиток інформаційних технологій та впровадження дистанційних систем навчання привели до використання комп'ютерного тестування для швидкого отримання оцінки рівня знань студентів. Такий спосіб оцінювання не залежить від втоми чи психічного стану екзаменатора, тобто є більш об'єктивним, ніж традиційний.

В більшості випадків, у тестах використовуються тестові завдання «Вибір однієї вірної відповіді» та «Вибір декількох вірних відповідей». Іноді в тестах можна зустріти тестові завдання «Встановлення відповідності» та «Впорядкування». Тестові завдання, в яких передбачається взаємодія студента з графічним

об'єктом, практично відсутні у системах дистанційного навчання, при цьому, зауважимо, що вони є цікавими і дозволяють оцінювати рівень знань схем, карт, графічного розміщення об'єктів. Тому, ми вважаємо доцільним розкрити у статті структуру, підхід до проектування та реалізацію тестового завдання «Область на малюнку».

Під час аналізу систем дистанційного навчання було виявлено, що тестове завдання «Область на малюнку» або не реалізоване в них, або реалізоване у примітивному вигляді: область на малюнку задається у вигляді простих геометричних фігур, таких як квадрат, круг, іноді прямокутник. Так, у системі дистанційного навчання «Прометей» область на малюнку задається у вигляді прямокутника. Система надає можливість задавати декілька областей прямокутної форми на малюнку та вказати вагу кожної області, що буде враховуватись під час відповіді[3]. Так моделюється більш складна область на малюнку. Підхід, коли застосовується проста геометрична фігура, дає можливість використовувати прості алгоритми оцінювання відповіді студента.

Іноді необхідно задавати область на малюнку, використовуючи, наприклад, многокутники. Такий підхід реалізований у системі дистанційного навчання «VITAVA», де вірна відповідь на тестове завдання «Область на малюнку» задається у вигляді набору простих многокутників.

Під час формування тестових завдань виду «Вибір однієї вірної відповіді» та «Вибір декількох вірних відповідей» т'ютор вводить зміст тестового завдання та відповіді, серед яких вказує вірну чи вірні відповіді відповідно. Цей процес не вимагає від системи складного інтерфейсу для т'ютора. Формування тестового завдання «Область на малюнку» теж передбачає введення змісту та відповідей, але на відміну від попередніх типів тестових завдань, зміст тестового завдання «Область на малюнку» задається у вигляді деякого твердження та графічного об'єкта, а вірна відповідь формується у вигляді деякої області на цьому графічному об'єкті. Отже, для формування тестового завдання, система повинна надати можливість т'ютору ввести твердження, завантажити графічний об'єкт та вказати на ньому область, яка буде задавати вірну відповідь. Реалізація тестового завдання «Область на малюнку», сутності бази даних для зберігання параметрів тестового завдання та алгоритм створення тестового завдання буде викладено далі у статті.

Відповідаючи на тестове завдання, студент за допомогою миші повинен вказати точку на графічному об'єкті. Оцінювання відповіді студента на тестове завдання «Область на малюнку» вимагає вирішення задачі про приналежність точки деякій області. У випадку, коли точка належить області, відповідь студента – вірна, а коли точка не належить області – відповідь не вірна. Далі у статті запропоновано використання простих многокутників та методу променя для розв'язання задачі про приналежність точки простому многокутнику в алгоритмі оцінювання відповіді студента.

Більшість систем дистанційного навчання розробляються як клієнт-серверні системи з тонким клієнтом. Це дозволяє студенту, в якості клієнта, обрати будь-який веб-браузер – Internet Explorer, Firefox, Opera, Chrome, Safari, доступний для його операційної системи. Як відомо, одна і та ж система у різних веббраузерах може виглядати та працювати по різному. Таким чином, виникає проблема «кросбраузерності», тобто система дистанційного навчання повинна однаково працювати для

різних веб-браузерів, більш того, для різних версій веб-браузерів. Для вирішення проблеми «крос-браузерності» розробники застосовують різні бібліотеки, які допомагають реалізувати функціонал, який однаково працює у різних веббраузерах. Однією з таких бібліотек є бібліотека jQuery, яку у cвоїх проектах використовують такі компанії як WordPress, Google, Wikipedia. Основні можливості бібліотеки буде викладено далі у статті.

### **Формулювання цілі статті**

Сьогодні актуальною науковою задачею є дослідження та розробка інструментів підготовки таких тестових завдань, які були б цікавими для студентів та надавали можливість т'ютору швидко створювати, редагувати, аналізувати тестові завдання для покращення якості тесту як інструменту оцінювання рівня знань студентів.

Метою даної статті є:

- описати розроблену структуру тестового завдання та його представлення в системі дистанційного навчання «VITAVA»;
- навести діаграми, які демонструють особливості реалізації тестового завдання;
- навести огляд архітектури та технологій, які використовувались для реалізації тестового завдання у системі дистанційного навчання «VITAVA»;
- розкрити алгоритми створення тестового завдання;
- розробити алгоритм оцінювання відповіді студента на тестове.

#### **Структура тестового завдання «Область на малюнку».**

Кожне тестове завдання з деякою долею умовності можна віднести до однієї із п'яти основних форм.

- **Закрита форма.** Тестове завдання належить до закритої форми, якщо для нього запропонований набір відповідей, серед яких одна чи декілька відповідей є вірними. Для тестових завдань закритої форми ознака вірної відповіді задається у системі в момент створення тестового завдання.
- **Відкрита форма.** Тестове завдання належить до відкритої форми, якщо воно сформульовано таким чином, що необхідно підрахувати, знайти вірну відповідь і вписати її у визначене для цього місце. Для тестових

завдань відкритої форми відповіді не задаються у системі заздалегідь.

- **Завдання на відповідність.** Тестове завдання відноситься до форми тестових завдань на відповідність, якщо у ньому необхідно елементам однієї множини поставити у відповідність елементи іншої множини;
- **Завдання на впорядкування.** Тестове завдання належить до форми тестових завдань на впорядкування, якщо у ньому необхідно встановити вірну послідовність дій, операцій, обчислень;
- **Змішана форма.** Тестове завдання належить до змішаної форми, якщо його неможливо віднести до перших чотирьох форм і воно може містити елементи перерахованих вище форм.

Розглянемо тестове завдання «Область на малюнку» і спробуємо його віднести до однієї із наведених форм. Зазвичай таке тестове завдання формулюється у вигляді: вкажіть область на малюнку, яка відповідає певному регіону або регіонам. Студенту пропонується малюнок, на якому необхідно за допомогою миші вказати точку, що належить області вірних відповідей. При цьому вірна відповідь задається у системі множиною координат (х, y).

Тестове завдання «Область на малюнку» не належить до закритої форми, оскільки студент не отримує набору відповідей для вибору вірної. Воно не належить і до відкритої форми, оскільки вірна відповідь вводиться в систему в момент створення тестового завдання. Тестове завдання неможна віднести і до завдань на відповідність та впорядкування, оскільки в ньому не задається дві множини для встановлення відповідності, чи множини елементів для впорядкування. Таким чином, тестове завдання «Область на малюнку» належить до змішаної форми.

Структуру тестового завдання «Область на малюнку» представимо у вигляді:

$$
\langle z, W, B \rangle, \tag{1}
$$

де *z* – твердження тестового завдання. Наприклад, вкажіть область на малюнку, яка відповідає певному регіону або регіонам.

*W* – множина відповідей на тестове завдання, тобто множина всіх точок з координатами *(x, y)* графічного об'єкта. Множину *W* можна представити у вигляді:

$$
W = \bigcup_{i=1}^{n} V_i \cup D,\tag{2}
$$

де *V<sup>i</sup>* – *i*-*та* множина вірних відповідей. Множину вірних відповідей будемо задавати координатами точок, що належать вершинам простого многокутника. Під простим многокутником будемо розуміти геометричну фігуру, окреслену замкнутим контуром без самоперетинів і «дірок». Для задання множини *V<sup>i</sup>* необхідно послідовно вказати координати кожної вершини многокутника.

*n* – кількість множин вірних відповідей.

*D* - доповнення множини вірних відповідей до множини всіх точок малюнку – множина дистракторів.

*В* – дихотомічна функція оцінювання *j*-го тестового завдання:

$$
B(w_j) = \begin{cases} 1, & \text{if } w_j \in \bigcup_{i=1}^n V_i, \\ 0, & \text{if } w_j \in D, \end{cases} \tag{3}
$$

де *w<sup>j</sup> W* – відповідь студента на *j*-те тестове завдання, яка задається точкою з координатами (*x*, *y*).

## **Інтерфейсне представлення тестового завдання «Область на малюнку».**

Перейдемо до інтерфейсного представлення тестового завдання «Область на малюнку». В системі дистанційного навчання «VITAVA» діалог студента з системою відбувається через веб-інтерфейс, який передбачає найбільш зручне представлення тестових завдань «Область на малюнку» за допомогою графічних об'єктів у форматі \*.jpg, \*.gif, \*.png. Графічний об'єкт завантажується на сервер під час створення тестового завдання, а параметри тестового завдання зберігаються у базі даних.

Тестове завдання «Область на малюнку» представлено на рис. 1.

*Вісник Київського національного університету імені Тараса Шевченка Серія фізико-математичні науки*

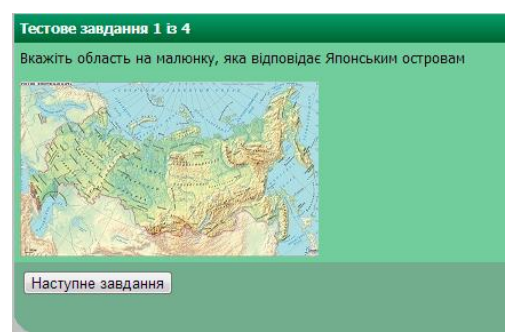

Рис. 1. Тестове завдання «Область на малюнку»

### **Діаграма прецедентів**

Під час моделювання системи діаграма прецедентів (англ. Use Case Diagram) є першою діаграмою, яка концептуально описує предметну область, оскільки відображає варіанти використання системи (в даному випадку тестового завдання «Область на малюнку»), зовнішніх акторів та відношення між акторами і варіантами використання.

Зазвичай діаграма прецедентів дозволяє:

- визначити границю функціональності в контексті предметної області, яка моделюється;
- визначити вимоги до функціональної поведінки системи у формі варіантів використання;
- розробити концептуальну модель системи для її подальшої деталізації в формі логічних і фізичних моделей;

Основними зображеннями на діаграмі є актор, в даному випадку т'ютор, варіанти використання, які зображаються у вигляді еліпсів і описують основні функціональні можливості системи. Між варіантами використання можуть відображатись два види зв'язку: включення (<include>), та розширення (<extend>). Включення означає, що варіант використання є частиною більш загального варіанта використання. Наприклад, варіант використання «перегляд тестових завдань» включає варіант використання «вибір тесту». Розширення означає, що варіант використання виконується при певній умові. Наприклад, варіант використання «перегляд списку вірних відповідей» може бути розширений варіантом використання «вилучити відповідь».

## **ER-діаграма: сутності бази даних**

Для опису параметрів тестового завдання будемо використовувати модель «сутністьзв'язок» (англ. Entity-Relationship model) або ER модель. Основною концепцією ER - моделі є:

 тип сутності (англ. entity type), який представляє групу об'єктів реального світу з однаковими властивостями;

• тип зв'язку (англ. relationship type) - набір асоціацій між одним (чи декількома) типами сутностей, які входять до цього зв'язку. Кожному типу зв'язку присвоюється ім'я, яке описує призначення зв'язку.

Розглянемо сутності, які спроектовані для зберігання параметрів тестового завдання у системі дистанційного навчання «VITAVA»: тестове завдання (sdn\_question), відповідь на тестове завдання (sdn\_answer) і довідник видів тестових завдань (sdn\_dic\_question\_type). Всі сутності для зручного групування містять префікс «sdn\_».

Атрибути, тип даних та коментар сутності «Тестове завдання»:

- id question bigint унікальний ідентифікатор тестового завдання;
- id\_test bigint унікальний ідентифікатор тесту, якому належить тестове завдання;
- id\_question\_type int вид тестового завдання. Посилання на сутність «довідник видів тестових завдань». Для тестового завдання «Область на малюнку» приймає значення 7;
- question text твердження тестового завдання;
- img\_name varchar посилання на малюнок;
- cdate timestemp дата і час створення тестового завдання;
- udate timestamp дата і час модифікації тестового завдання;
- cid\_user bigint ідентифікатор автора тестового завдання;
- uid\_user bigint ідентифікатор автора останніх змін тестового завдання;
- is\_del int ознака «вилучене тестове завдання».

Атрибути, тип даних та коментар сутності «Відповідь на тестове завдання»:

- id\_answer bigint унікальний ідентифікатор відповіді;
- id\_question bigint унікальний ідентифікатор тестового завдання, якому належить відповідь;

answer -  $text -  $\text{b}$ ідповідь;$ 

Опис атрибутів cdate, udate, cid\_user, uid\_user, is\_del відповідає опису відповідних атрибутів для сутності «Тестове завдання».

Атрибути, тип даних та коментар сутності «Довідник видів тестових завдань»:

- id bigint унікальний ідентифікатор виду тестового завдання;
- name varchar найменування виду тестового завдання

В атрибуті img\_name сутності sdn\_question зберігається посилання на малюнок, а файл із малюнком зберігається на жорсткому диску вебсервера. Атрибут answer сутності sdn\_answer

містить символьний рядок у форматі  ${x_1,y_1}; {x_2,y_2}; {x_3,y_3};...{x_n,y_n}.$  Даний формат представляє точки з координатами (x, y), які задають вершини многокутника - множину вірних відповідей.

На рис. 2 представлена ER-діаграма сутностей бази даних для тестового завдання «Область на малюнку»

| sdn question            |           |                               |
|-------------------------|-----------|-------------------------------|
| id question             | bigint    | di.<br>5                      |
| id test                 | bigint    | Δ<br>$\overline{\phantom{a}}$ |
| id question type bigint |           | $\triangle$<br>U              |
| question                | text      | ≑                             |
| img name                | varchar   | ê                             |
| cdate                   | timestamp | ≑                             |
| udate                   | timestamp | ₿                             |
| cid user                | bigint    | ≑                             |
| uid user                | bigint    | ₿                             |
| is del                  | lint      | ≑                             |
| 图 Add field             |           |                               |
|                         |           |                               |
|                         |           |                               |
|                         |           |                               |

Рис. 2. ER-діаграма сутностей бази даних для тестового завдання «Область на малюнку»

### **Представлення класів для реалізації тестового завдання «Область на малюнку».**

Для реалізації тестового завдання «Область на малюнку» були спроектовані і реалізовані активні та пасивні класи (таблиця 4). Активний клас (*active class*) – це клас, кожен екземпляр якого має свій власний потік управління. Пасивний клас (*passive class*) – це клас, кожен екземпляр якого виконується в контексті деякого іншого об'єкта. Класи для реалізації тестового завдання «Область на малюнку»:

- Активні класи
	- o Question клас інкапсулює роботу з сутністю «Тестове завдання»;
	- o Answer клас інкапсулює роботу з сутністю «Відповідь на тестове завдання»;
	- o Poligon клас інкапсулює алгоритм перевірки тестового завдання «Область на малюнку»;
	- o Point клас інкапсулює роботу з точкою з координатами х, y;
- Пасивні класи
- o Tlabel клас інкапсулює роботу з елементом веб-форми «мітка»;
- o Tmemo клас інкапсулює роботу з елементом веб-форми «текстова область»;
- o Tselect Клас інкапсулює роботу з елементом веб-форми «випадаючий список».

Для представлення атрибутів та методів класів зручно використовувати діаграму класів.

## **Огляд архітектури та технологій, які використовуються для підтримки тестового завдання у системі дистанційного навчання «VITAVA»**

Розглянемо архітектуру та технології, які використовуються для реалізації тестового завдання «Область на малюнку». Тестове завдання функціонує у системі дистанційного навчання «VITAVA», що використовує архітектуру клієнт/сервер.

Клієнтське програмне забезпечення для роботи з системою дистанційного навчання «VITAVA» представлено у вигляді веб-браузера

(Internet Explorer, Opera, Chrome, Firefox). Веббраузер посилає запити і отримує відповіді від веб-сервера Apache, який в свою чергу взаємодіє з СУБД MySQL через PHP модулі.

Розглянемо детальніше технології реалізації клієнтського та серверного програмного забезпечення.

Інтерфейс системи дистанційного навчання реалізований за допомогою HTML5 та CSS. Для реалізації взаємодії т'ютора з інтерфейсом використовується JavaScript. Клієнтське програмне забезпечення реалізоване використанням бібліотеки JavaScript – jQuery[5]. Бібліотека jQuery фокусується на взаємодії JavaScript і HTML.

Переваги бібліотеки jQuery перед використанням «чистого» JavaScript закладені на рівні ядра:

- селектори (це вибір елементів об'єктної моделі документу (DOM) web-сторінки);
- доступ до атрибутів елементів DOM;
- обхід дерева елементів, маніпуляція елементами;
- робота с CSS-властивостями елементів;
- обробка подій;
- візуальні ефекти;
- взаємодія з сервером за допомогою API для Ajax.

Бібліотека jQuery вирішує проблему «кросбраузерності»: сценарій, написаний за допомогою цієї бібліотеки, однаково працює в різних веб-браузерах. Методи бібліотеки повертають jQuery-об'єкт, що дозволяє використовувати ланцюжкові функції до одного і того ж елемента по черзі, просто дописуючи їх імена через крапку.

На основі бібліотеки розроблено багато плагінів, які розширюють її базову функціональність. Зручна документація по бібліотеці дозволяє швидко її освоїти. Завдяки тому, що об'єм програмного коду jQuery менший, ніж об'єм стандартного коду JavaScript скорочуються часові затрати на розробку вебсторінки, а програмний код стає більш зрозумілий, ніж код JavaScript.

Серверне програмне забезпечення реалізоване у вигляді класів, які зібрані у модулі на мові PHP. PHP – це скриптова мова програмування, яка створена для генерації HTML-сторінок на стороні веб-сервера. PHP є однією з поширених мов програмування, яка використовуються під час веб-розробки разом із Java, .NET, Perl, Python, Ruby. Наявність

інтерфейсів до багатьох баз даних робить PHP гнучкою мовою програмування. В PHP вбудовані бібліотеки для роботи з MySQL, PostgreSQL, mSQL, Oracle, dbm, Hyperware, Informix, InterBase, Sybase.

## **Алгоритми створення тестового завдання та оцінювання відповіді**

Кроки алгоритму створення тестового завдання «Область на малюнку» зручно представляти за допомогою діаграми діяльності. На діаграмі зображено три доріжки, які групують дії, що відповідають користувачу (т'ютору), клієнтському програмному забезпеченню (КПЗ) та серверному програмному забезпеченню (СПЗ) відповідно.

На першому етапі т'ютор ініціює відкриття екранної форми «Створення/Редагування тестового завдання», заповнює наступні поля та зберігає дані:

- зміст тестового завдання;
- вид тестового завдання;
- графічний об'єкт;
- вага тестового завдання;
- час на відповідь;
- включити до тесту обов'язково.

КПЗ передає введені дані СПЗ, яке здійснює перевірку введених даних. Якщо на цьому етапі дані введені не вірно, система відобразить інформацію про помилку, яку необхідно виправити та повторити попередні дії.

На наступному етапі т'ютор переходить до екранної форми «Список відповідей», де ініціює відкриття екранної форми «Створення/Редагування відповіді». Розглянемо детально крок «Ввести послідовно вершини многокутника». Т'ютор послідовно клікає мишкою на малюнку, а КПЗ записує координати мишки по кліку та відображає червону крапку. Для запису координат використовується бібліотека jQuery, яка спрощує роботу з атрибутами элементів:

\$( "#answer" ).val( \$( "#answer" ).val() + sep

 $+$  "{"

+ Math.round( e.pageX - pos.left ) + ","

- + Math.round( e.pageY pos.top )
- $+$  "}");

де \$( "#answer" ) – об'єкт jQuery, який надає доступ до поля форми <input type="text" id="answer"  $\geq$ , в яке КПЗ записує координати кліка мишкою.

 $\$(\text{``Hanswer''}).\text{val}() - \text{merод для отримання даних з}$ цього ж поля,

e.pageX, e.pageY – координати кліка мишкою відносно лівого верхнього кута веб-сторінки,

pos.left, pos.top – зміщення малюнку відносно лівого верхнього кута веб-сторінки.

Зміщення pos.left, pos.top обчислюється за допомогою методу \$("#img").position(). Додавання нової крапки відбувається за допомогою методу:

\$("body").append("<div class='dot' style='left:"+

e.pageX +"px; top:"+ e.pageY +"px;'></div>");

Після того, як всі вершини многокутника – множини вірних відповідей задані, т'ютор ініцією збереження даних і КПЗ відсилає дані СПЗ.

Якщо є необхідність задати декілька многокутників, то попередній етап необхідно повторити. На цьому алгоритм створення тестового завдання «Область на малюнку» завершується.

Перейдемо до алгоритму оцінювання відповіді на тестове завдання. Відповідь будемо вважати вірною, якщо виконується наступна умова:

$$
w_j \in \bigcup_{i=1}^n V_i . \tag{4}
$$

де *wj W* – відповідь студента на *j*-те тестове завдання, яка задається точкою *Z*(*x*, *y*), *Vi* – множина вірних відповідей, що задається у системі у вигляді многокутника з вершинами у точках з координатами

**Список використаних джерел**

- 1. *Avanesov V. S.* Theory and methodics of pedagogical measurement (materials publications). – M.: TST and MKOUGTU-UPI, 2005. – 98 p. (in Russian)
- 2. *Polyakova L. N.* Publisher: International University of Information Technology, 2004; 368 p. (in Russian)
- 3. Information site DLS «Prometheus» [Electronic Resource] Mode of access: <http://www.prometeus.ru/> (in Russian)

 $(x_1, y_1), (x_2, y_2), ..., (x_n, y_n)$ . Для перевірки цієї умови необхідно розв'язати задачу про приналежність точки одному із простих многокутників. У системі для розв'язку цієї задачі використаний метод променя [6]. Застосуємо цей метод до кожного многокутника і отримаємо кількість перетинів. Якщо кількість перетинів нуль або парна, то точка не належить жодному многокутнику і відповідь студента вважається невірною.

#### **Висновки**

У статті представлена структура тестового завдання «Область на малюнку» та подано його інтерфейсне представлення у системі дистанційного навчання «VITAVA».

Наведено використання методу променя для розв'язання задачі про приналежність точки простому многокутнику в алгоритмі оцінювання відповіді студента на тестове завдання «Область на малюнку».

Предметна область тестового завдання змодельована у вигляді сутностей бази даних та представлена за допомогою ER-діаграми. Спроектовані та реалізовані активні та пасивні класи, що підтримують роботу з даними сутностями. Класи представлені у вигляді діаграми класів.

Запропонована клієнт-серверна архітектура системи дистанційного навчання для підтримки тестового завдання «Область на малюнку», а також представлений алгоритм у вигляді UML діаграми активності, яка наглядно демонструє процес створення тестового завдання «Область на малюнку».

- 4. *Wike, Woker, Kocks* PHP (Reference Book) — Diasoft 2001 448 p. (in Russian)
- 5. Information site of jQuery library [Electronic Resource] Mode of access: [http://www.jquery.com](http://www.jquery.com/) (in Russian)
- 6. *Bouman J.S.*, *Emerson S. L*. Proctical guide to SQL; 352 p. (in Russian)
- 7. *Shykin E. V.* Computer graphics. Polygonal models. / E. V. Shykin A. V. Boriskov. – M.: Dialog-MAFI, 2005. – 223 p. (in Russian)

надійшла до редколегії 10.03.13